## **Image Types**

Last Modified on 20/10/2016 10:21 am AEDT

Quick Steps: Go to Tools > Image Gallery > Image Types > Add

Image Types enables the user to create filing system of all images on the STG console.

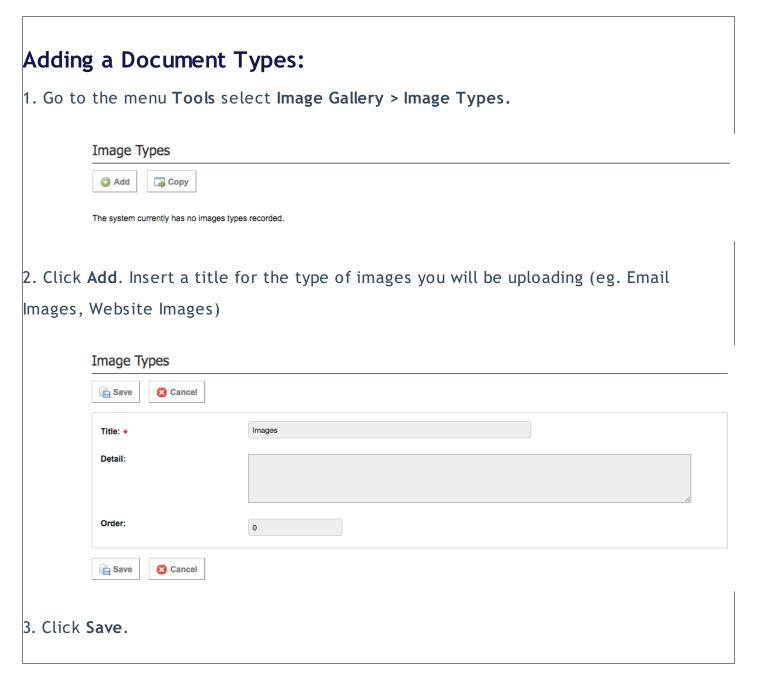

## **Related Articles**

[template("related")]